## TO CREATE USER ACCOUNT (FOR NEW USER)

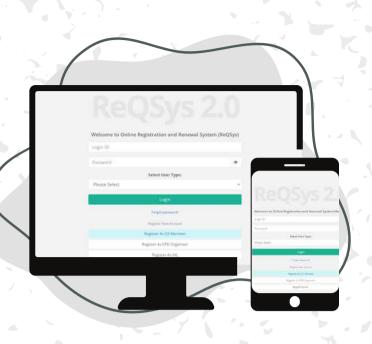

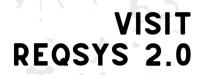

https://reqsys.bqsm.gov.my or https://www.bqsm.gov.my

2

## TYPE OF USER ACCOUNT

Select type of account

To apply as QS Individual / Firm

Register As QS Member

To apply as CPD Organiser

Register As CPD Organiser

To apply Accreditation

Register As IHL

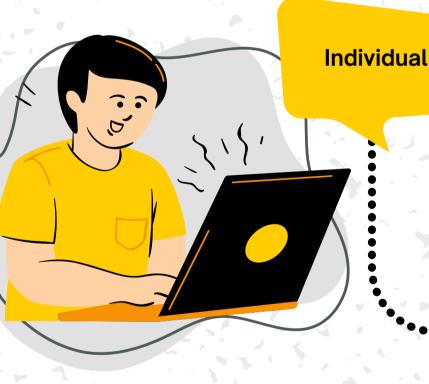

CREATE USER ACCOUNT

Enter your name \*as per IC

Enter User ID \*IC no. without '

4

New CQSP/ CPD Organiser / IHL

## CREATE USER ACCOUNT

Enter your name \*name represents organisation / firm

Enter User ID \*Id represents organisation /firm

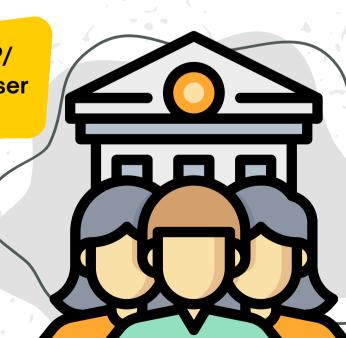

Log in